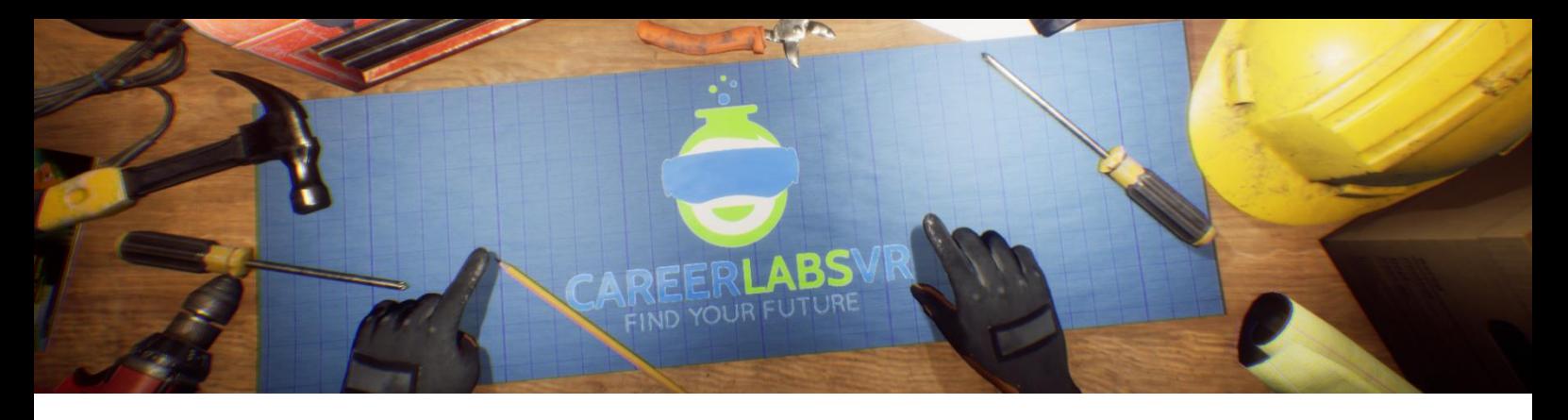

# **15. Manuel de Travailleur de la Production d'Acier**

## **Aperçu Général** :

- Dans la simulation de travailleur de la production d'acier, l'explorateur va travailler sur un grand fourneau de base d'oxygène ce qui est utilisé pour produire d'acier fondu de fer fondu.
- L'explorateur va débuter l'expérience dans la chambre de contrôle qui surveille l'étage de production où il va préparer pour les prochaines tâches.
- Il va apprendre comment contrôler des grandes machines comme des grues magnétiques, des boîtes à ferraille et un louche à fer dans l'établissement de production.
- L'explorateur va être guidé à travers le processus d'heat, lorsqu'un mélange de métaux de ferraille et le fondu de fer sont frappés avec de l'oxygène de haute pression qui est utilisé pour fonder la mélange pour créer de l'acier.

## **Macros / Touches de Raccourci** :

T = activer ou désactiver la téléportation

**Montre-Bracelet** : La montre-bracelet est toujours au poignet gauche de l'utilisateur. Lorsque l'utilisateur reçoit un appel, l'icône sur la montre est un téléphone vibrant orange (image 1 ci-dessous). L'utilisateur doit placer sa main droite sur la montre et une barre de progression circulaire bleue se remplira (image 2 ci-dessous). Une fois qu'elle est remplie, l'appel sera répondu et l'icône de la montre deviendra une bulle de conversation verte (image 3 ci-dessous). Lorsque l'appel est terminé, l'icône de la montre devient un point d'interrogation jaune (image 4 ci-dessous). Lorsque le point d'interrogation jaune est visible, l'utilisateur peut placer sa main droite sur la montre et le narrateur répète la dernière série d'instructions.

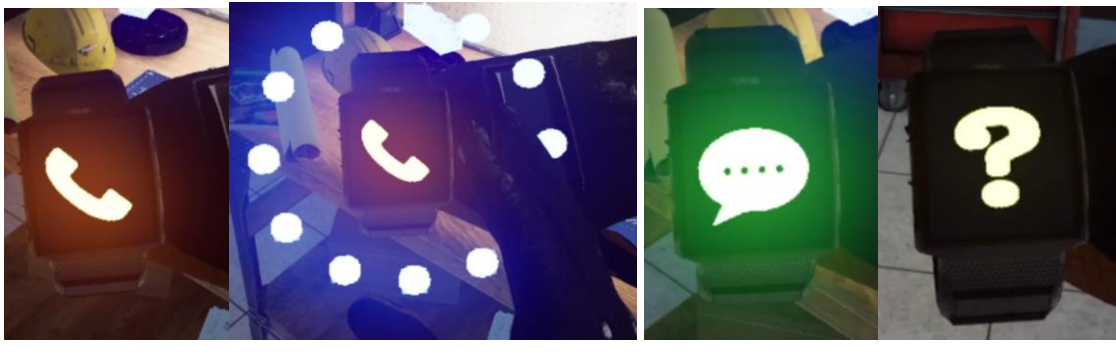

**Image 1 Image 2 Image 3 Image 4**

**Panel de Facilitateur** : Le panel de facilitateurs est un menu d'options qui permet à un facilitateur de simulation d'ajuster le jeu et les options d'accessibilité pendant qu'un utilisateur est à l'intérieur de l'expérience. Pour accéder au panneau du facilitateur pendant la simulation, appuyez sur la touche TAB.

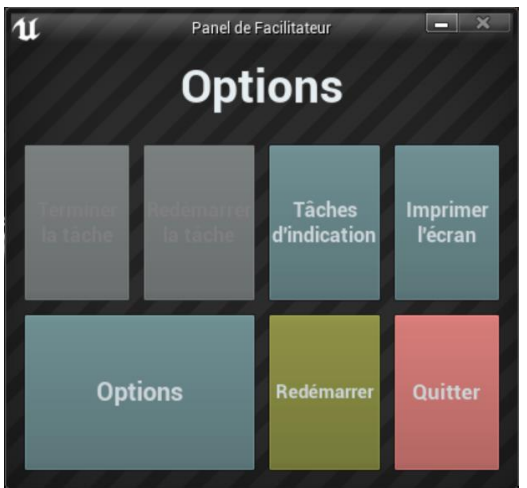

Ce menu comporte cinq options principales :

**Tâche d'indication** : Lorsque vous appuyez sur cette touche, le narrateur du jeu répète sa dernière instruction, ce qui est utile si l'utilisateur manque quelque chose ou est distrait pendant la simulation.

**Imprimer l'écran** : Ce bouton permet d'enregistrer une capture d'écran de la vue que l'utilisateur a actuellement devant lui.

**Options** : Ceci amènera le facilitateur dans un écran de menu séparé où il aura plusieurs options pour changer l'expérience. Ces options sont détaillées ci-dessous.

**Redémarrer** : Ce bouton permet de redémarrer la simulation depuis le tout début. **Quitter** : Cette option permet de quitter l'expérience.

Boutons grisés : Terminer la tâche & Redémarrer la tâche - Ces fonctions ne fonctionnent pas actuellement mais seront implémentées dans un futur proche.

**Options** : Les paramètres de jeu comportent un ensemble supplémentaire de boutons et de curseurs que le facilitateur peut régler pendant la simulation.

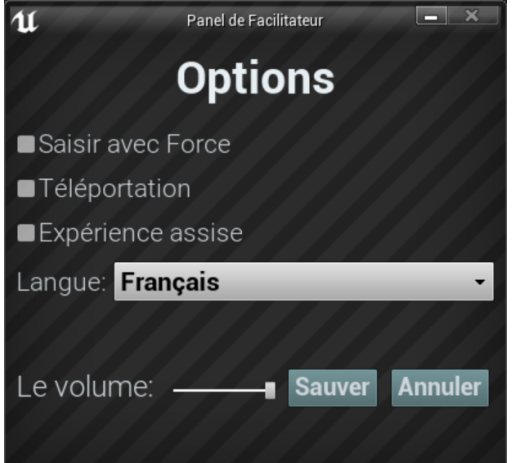

**Saisir avec Force** : Si une personne est incapable d'atteindre quelque chose ou est en train de vivre l'expérience alors qu'elle est assise, cette option permet à l'utilisateur de saisir des objets sans être directement à côté d'eux. L'utilisateur peut diriger ses mains vers des objets éloignés et appuyer sur la gâchette pour prendre l'objet dans sa main, l'attrapant ainsi. **Téléportation** : Cela va activer la téléportation granulaire autour du monde du jeu. Pour utiliser la téléportation 1) maintenez le bouton central de la manette (Vive Pro) ou poussez vers l'avant sur la manette (Oculus Rift S) pour créer un arc de téléportation bleu 2) sélectionnez un endroit où aller en déplaçant la manette jusqu'à ce que le cercle bleu à la fin de l'arc soit à l'endroit souhaité (une ligne rouge signifie que les emplacements ne sont pas valables ou bloqués) et 3) relâchez le bouton central de la molette (Vive et Vive Pro) ou le joystick (Oculus Rift S), ce qui fera que l'écran s'assombrira rapidement et que lorsqu'il reviendra, l'utilisateur se trouvera dans un nouveau lieu.

**Expérience assise** : Lorsqu'elle est activée, cette option permet à l'utilisateur de se situer plus haut dans le monde du jeu, de sorte que s'il est assis, sa vue sera similaire à celle d'une position debout.

**Langue** : Ce menu déroulant permettra au facilitateur de changer la langue de l'expérience. Lors du changement de langue, la simulation devra redémarrer.

**Le Volume** : Ce curseur permettra d'ajuster le volume principal du jeu. Si la barre coulissante est sur le côté droit, le volume sera à 100 % et sur le côté gauche, le volume sera à 0 %.

# **Présentation écrite complète** :

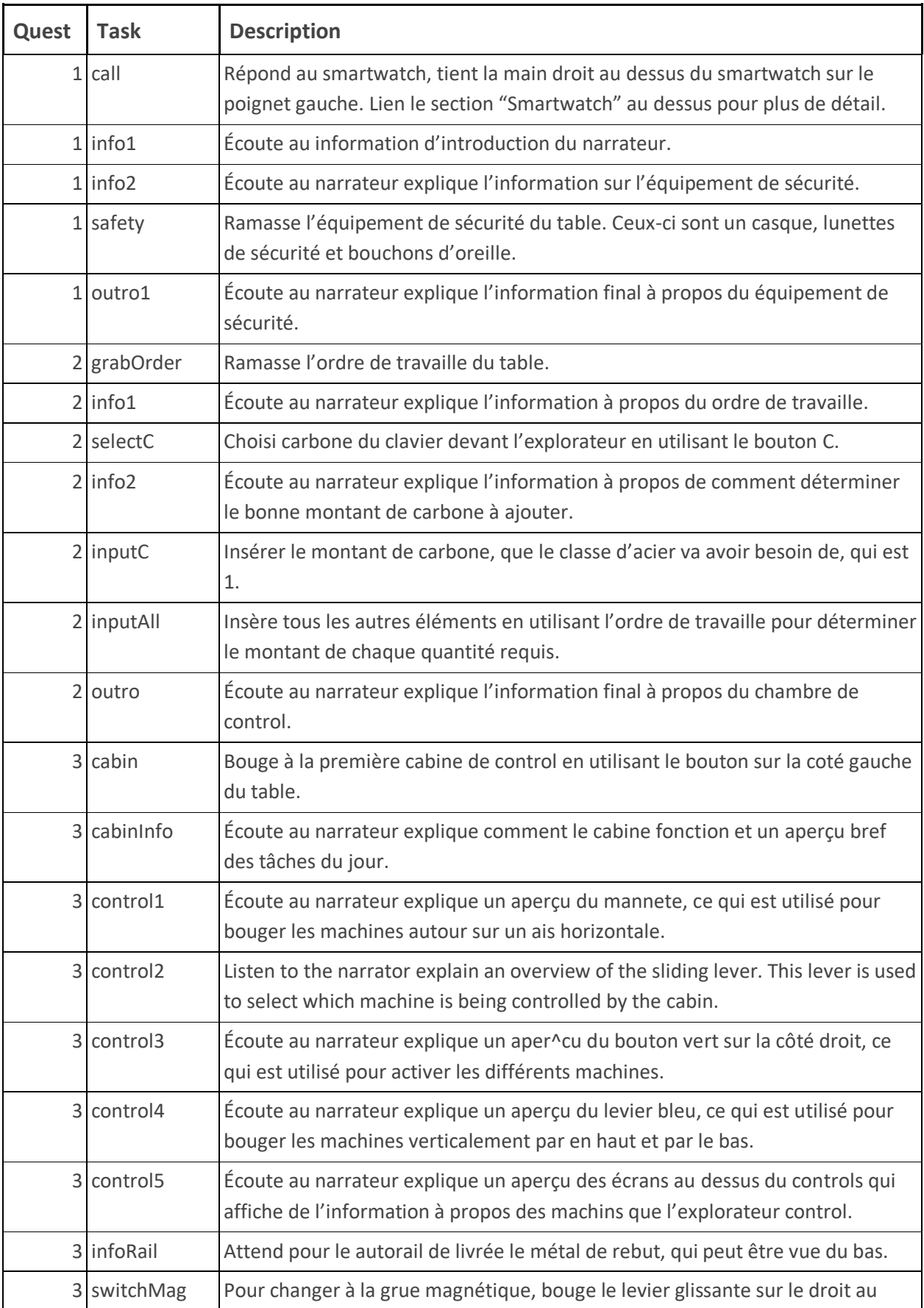

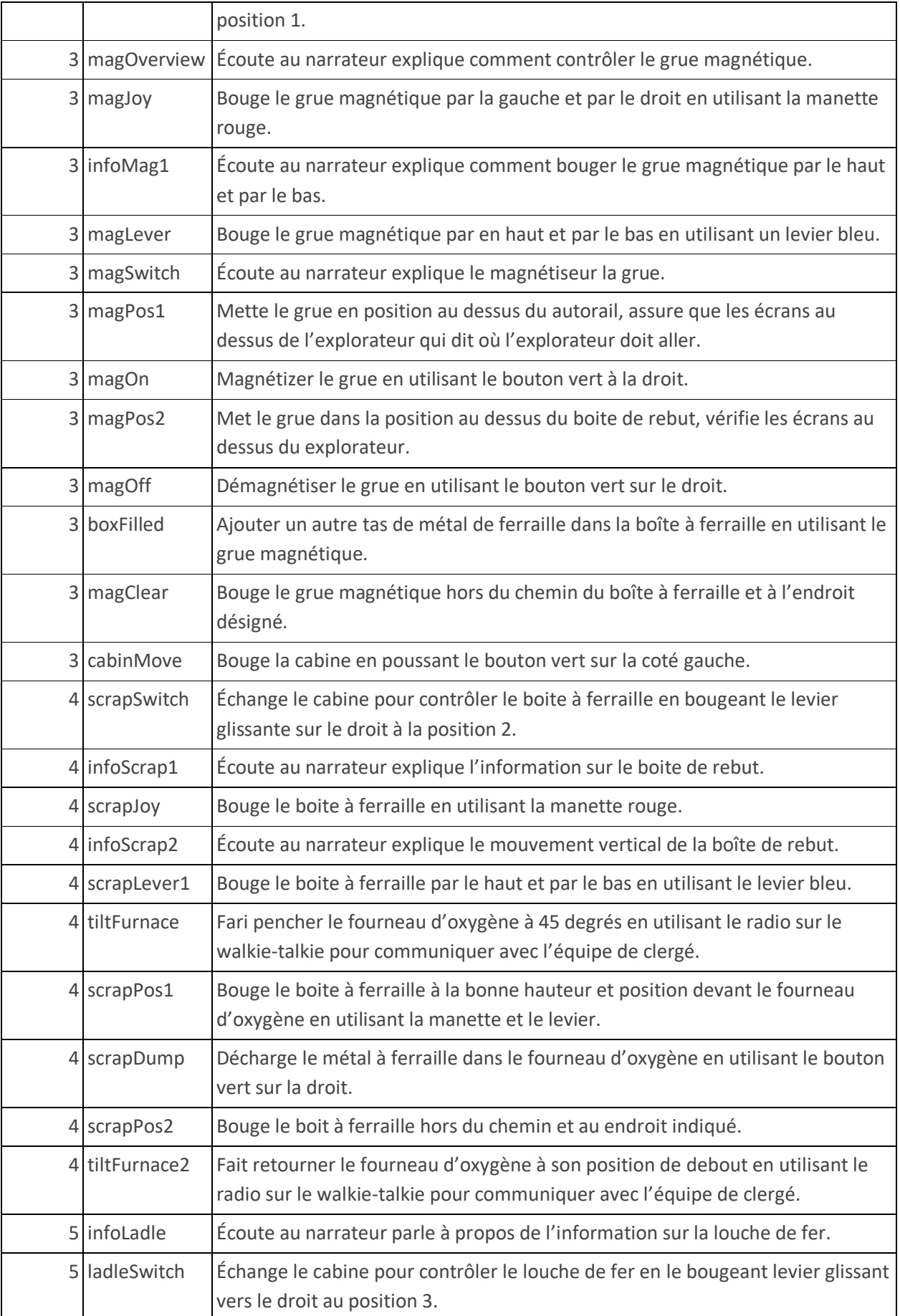

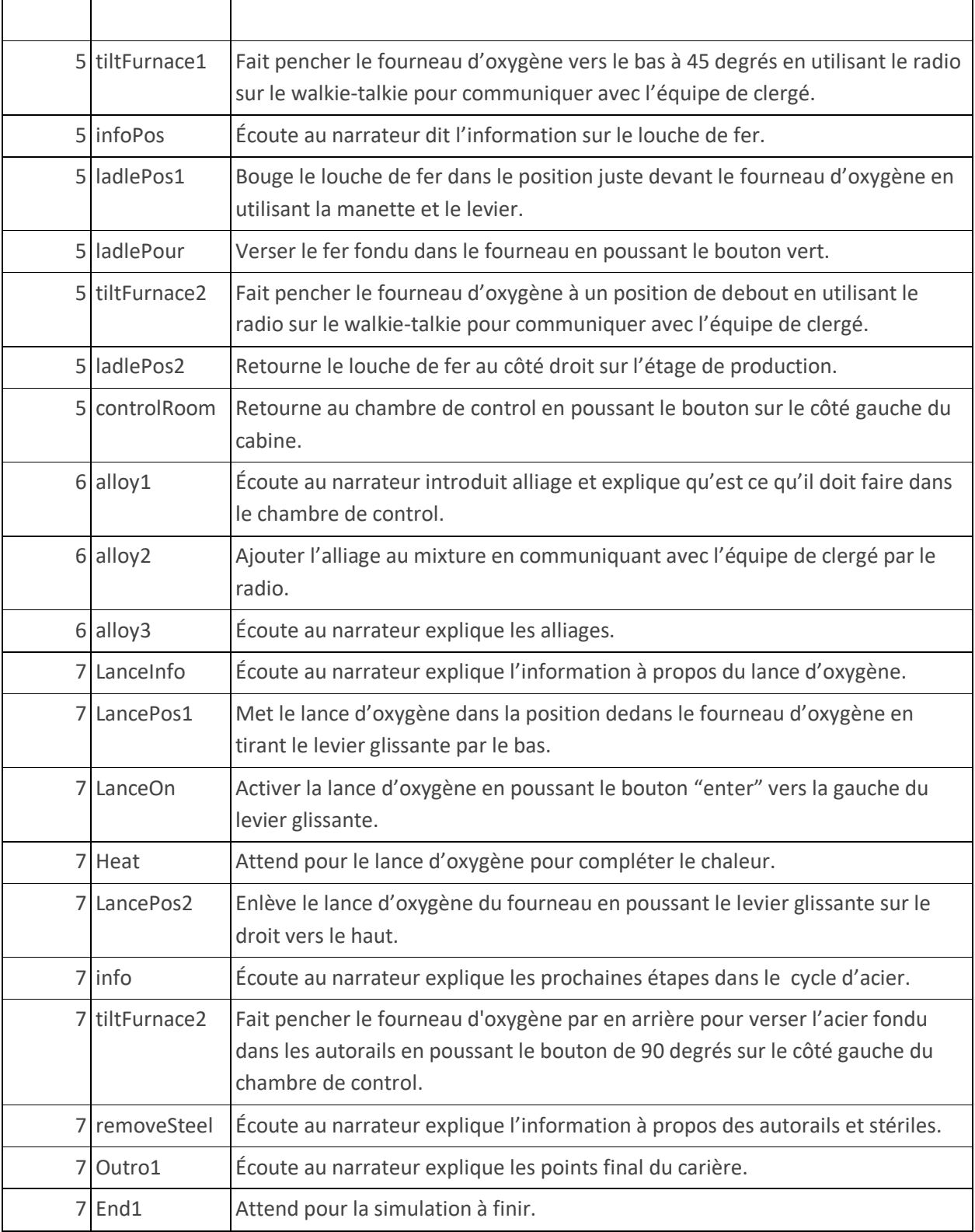

### **Carte**

L'explorateur va travailler dans un établissement de production d'acier où il va créer d'acier fondu en utilisant un fourneau d'oxygène de base.

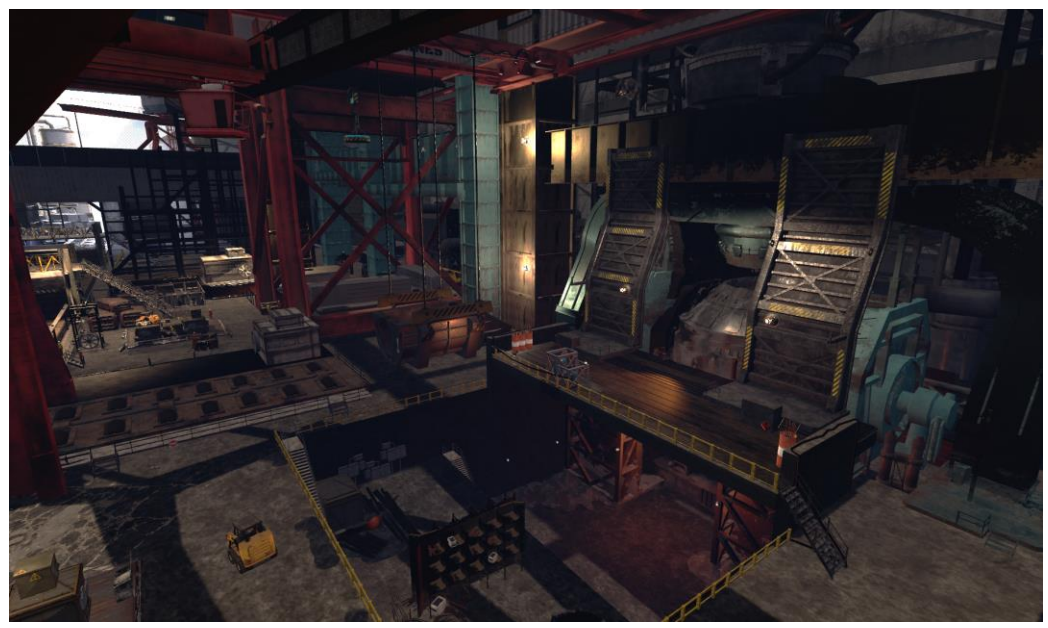

**Emplacement 1 - Chambre de Contrôle** : La chambre de contrôle est où l'explorateur va débuter l'expérience and elle surveille l'étage de production. Il va avoir accès à la console de contrôle avec plusieurs boutons et des leviers qu'il peut utiliser pour donné les éléments requis pour le type d'acier fondu et performé un "heat" en utilisant la lance d'oxygène. Ceci est aussi où l'explorateur va sécuriser leur équipement de sécurité.

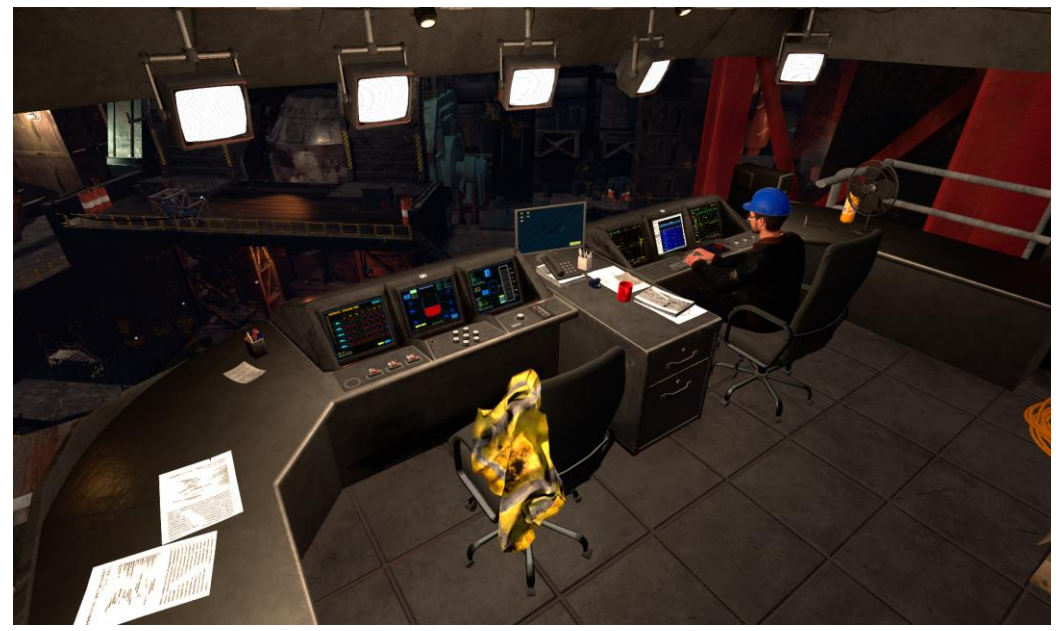

**Emplacement 2 - Cabane** : La cabane est à au deuxième endroit dans la simulation et est où l'explorateur va être capable de contrôler les trois grandes machines utilisées dans le processus de production d'acier. Le cabinet est au-dessus du fourneau d'oxygène de base. L'explorateur va être capable de contrôler le grue magnétique qui est utilisé pour décharger du métal de Ferraille dans la boîte de rebut, la boîte de Ferraille est utilisé pour décharger les métaux de Ferraille dans le fourneau d'oxygène et le louche de fer peut verser le fer fondu dans la boîte de rebut.

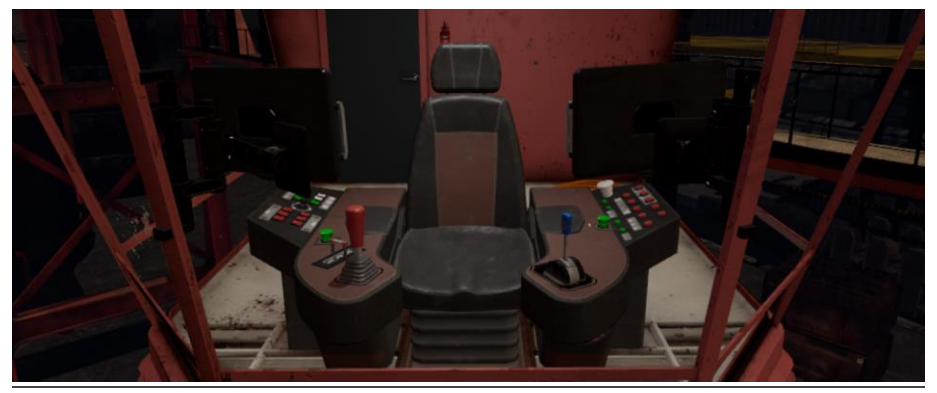

#### **Objets Clés**

Note : Certain objets ne seront pas visible à la début du tutoriel et va seulement apparaitre quand ils sont requis.

**Bureau de Contrôle** : Le bureau de contrôle est dans la chambre de contrôle où l'explorateur va commencer la simulation. Le bureau de contrôle a plusieurs boutons que l'explorateur va devoir utiliser au début et aux fins de la simulation. Sur le côté gauche du bureau de contrôle il y a trois boutons qui sont utilisés pour changer l'angle du fourneau d'oxygène, 0 degré est vertical, 42 degrés est l'angle utilisé pour décharger des rebuts de métaux, et du fer fondu et l'angle de 90 degrés sont l'angle utilisé pour verser l'acier fondu aux fins de la simulation. Dans le centre du bureau de contrôle il y a sept boutons qui représente les éléments généraux qui sont utilisés pour créer le niveau d'acier requis. Sur le côté droit du bureau de contrôle il y a un levier qui glisse qui est utilisé pour ajuster les valeurs des éléments choisis et est plus tard utilisé pour bouger le lance d'oxygène dans le fourneau d'oxygène. À côté du levier glissant il y a un bouton "entre" qui est utilisé pour confirmer la sélection d'éléments et activer le lance d'oxygène.

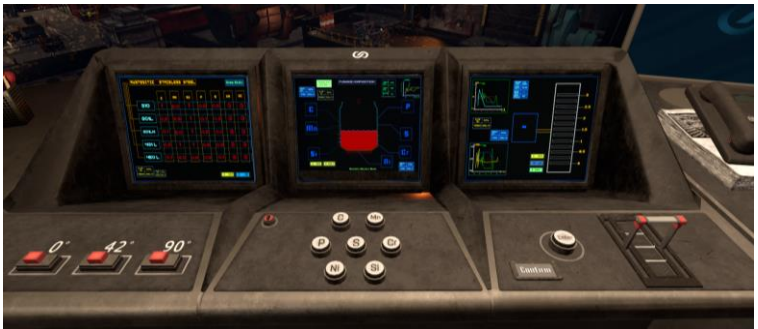

**Ordre de Travaille** : L'ordre de travail est sur le bureau de contrôle dans la chambre de contrôle. Elle spécifie la classe d'acier que l'explorateur va produire dans la simulation et les détails des quantités de chaque élément requis pour cet acier.

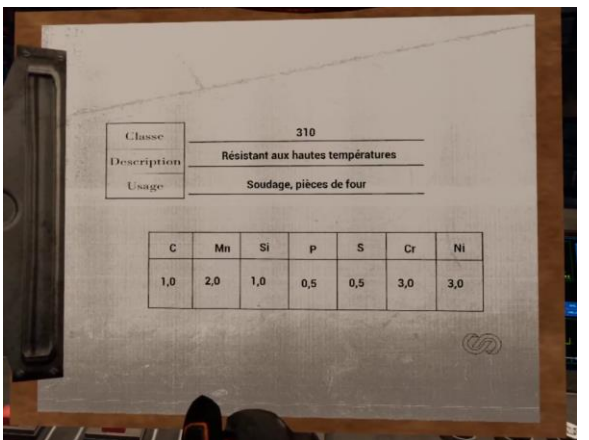

**Équipement de Sécurité** : L'équipement de sécurité est sur la droite du bureau de contrôle dans la chambre de contrôle. L'explorateur doit le ramasser et équipé l'équipement de sécurité au début de la simulation. L'équipement de sécurité inclut un casque et des lunettes de protection.

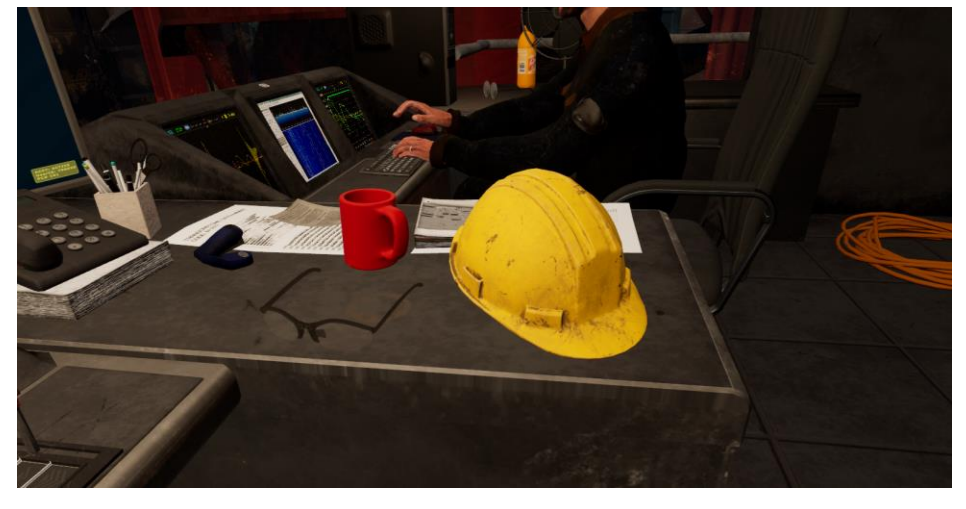

**Cabane** : La cabine est où l'explorateur va contrôler les trois machines générales dans la simulation. Il y a un levier glissant sur la côte droit de la cabine qui peut-être utilisée pour choisir quelle machine des trois va être contrôlée. 1 est la grue magnétique, 2 est la boîte de ferraille et 3 est le louche de fer, la machine contrôlée va être sur lignée. À côté de le levier glissant, il y a un bouton vert qui peut être utilisé pour activer les fonctions général de chaque machine. Ce bouton peut activer ou désactiver l'aimant de la grue à aimant, décharger le métal ferraille dedans la boîte à ferraille dans le fourneau d'oxygène et décharger le fer fondu dans la louche de fer dans le fourneau d'oxygène. Devant l'explorateur sur la droite il y a une grande manette rouge qui est utilisée pour bouger les différentes machines horizontalement, gauche et droit ou avant et par arrière. Devant l'explorateur il y a un levier blue, qui est utilisé pour bouger les différentes machines verticalement vers le haut et le bas. Sur la côte gauche de la cabine il y a un autre bouton vert, qui va être utilisé pour bouger l'explorateur à des différents endroits dans l'établissement.

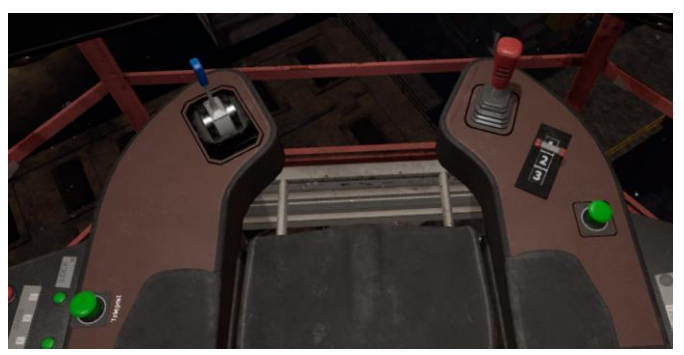

**Fourneau Général d'Oxygène** : Le fourneau général d'oxygène est sur l'étage de production devant la cabine et la chambre de contrôle. L'explorateur va devoir décharger le métal de ferraille et le fer fondu dans le fourneau d'oxygène. Ces deux matériaux sont les élémentsclés, d'acier fondu. Le fourneau d'oxygène peut pencher vers le haut et vers le bas, permettant l'explorateur de décharger les matériaux sur section ouverte en haut. L'explorateur va devoir appeler l'équipe de clergé durant l'expérience pour ajuster le penche de du fourneau d'oxygène. L'explorateur va aussi devoir mettre une lance d'oxygène dans le fourneau, qui est utilisé pour s'éclater les matériaux qui produisent d'acier fondu.

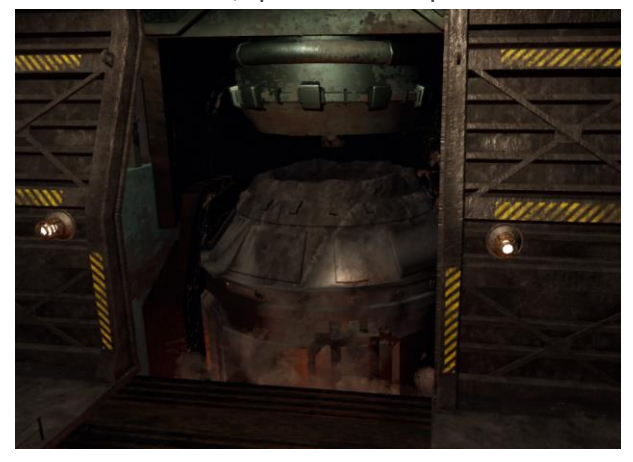

**Grue Magnétique** : La grue magnétique est au-dessus de le premier endroit que l'explorateur va déménager à dans la cabine. L'explorateur va être capable de bouger le grue d'aimer vers la gauche et le droit en utilisant la manette rouge, et verticalement utilisé le levier blue. Quand le grue magnétique et au-dessus d'autorail de métal de rebut, l'explorateur peut pousser le bouton vert sur la côte droit de la cabine et le grue magnétique va magnétiser pour ramasser le grand tas de métal de rebut. L'explorateur peut ajuster la position de la grue magnétique au-dessus dû boite de rebut, ensuite pousser le bouton vert encore qui va démagnétiser le grue, déchargent le métal de ferraille dans le bois de rebut. Lorsque l'explorateur a fini de remplir la boîte de ferraille en utilisant la grue magnétique, il va devoir partir de l'étage de production.

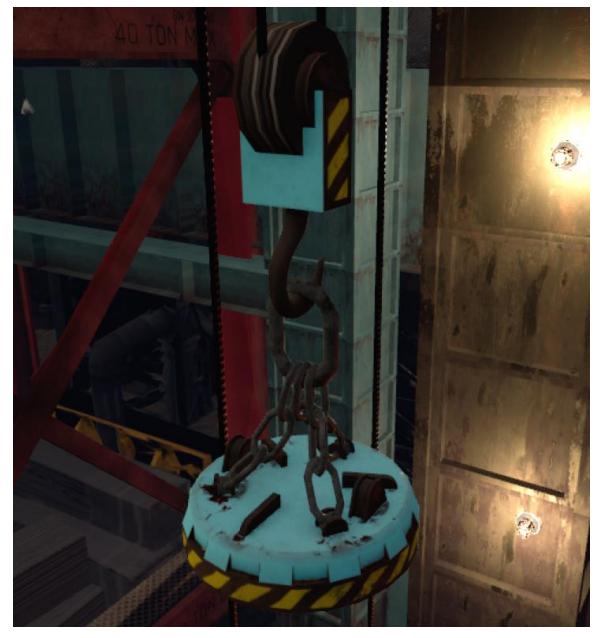

**Écrans du Grue magnétique** : Quand le grue magnétique est en train d'être contrôlé par la cabine, deux crans vont apparaître au-dessus de l'explorateur, qui va afficher de l'information utile à propos de la grue magnétique. L'écran du gauche va afficher le montant de métal de ferraille dans le bois de rebut. L'écran du droit va afficher l'endroit de la grue magnétique relatif aux autorails et la boîte de rebut. Elle va aussi indiquer où l'explorateur doit bouger le grue magnétique.

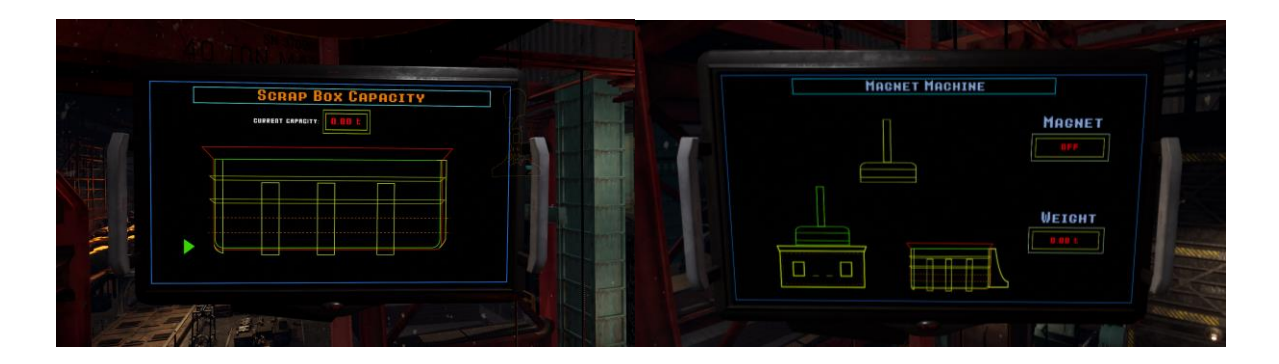

**Boîte à Ferraille** : La boîte à ferraille est en dessous du premier endroit que l'explorateur va se rendre dans la cabine. L'explorateur va être capable de bouger la boit à ferraille horizontalement, à la gauche, vers la droite, par en avant et par en arrière, en utilisant la manette rouge, et verticalement en utilisant le levier bleu. Quand la boit à ferraille est devant le fourneau d'oxygène, l'explorateur peut pousser le bouton vert sur la côte droit de la cabine pour décharger le métal de ferraille dans le fourneau d'oxygène. Lorsque l'explorateur a fini de remplir le fourneau d'oxygène avec du métal de rebut, il va devoir le bouger hors du chemin et au-dessus du fourneau.

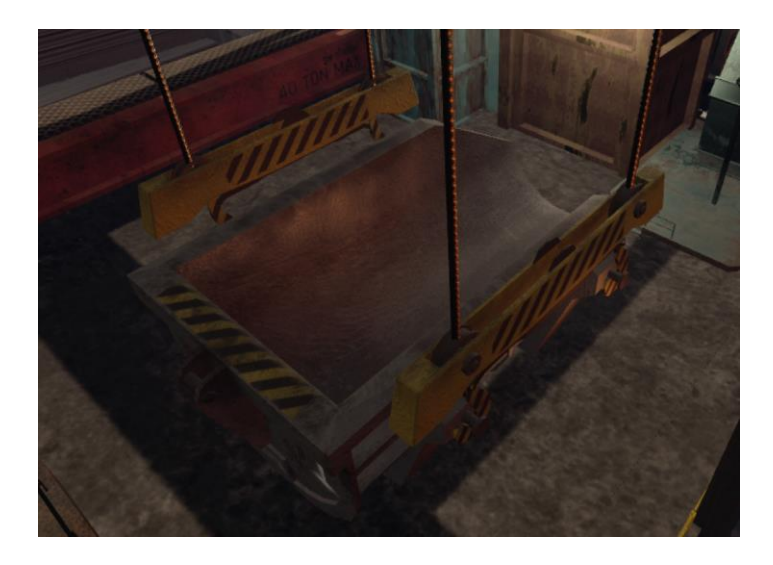

**Écrans du Boite de Rebut** : Quand la boîte à ferraille est contrôlé par la cabine, les deux écrans au-dessus de l'explorateur vont afficher de l'information utile, à propos de la boîte de rebut. L'écran du gauche va afficher l'angle se penche du fourneau d'oxygène, ce qui doit être à 42 degrés pour ajouter le métal de rebut. Le côté droit de l'écran va afficher l'endroit de la boîte à ferraille relatif au fourneau d'oxygène ainsi que les indicateurs d'où l'explorateur doit bouger la boit de rebut.

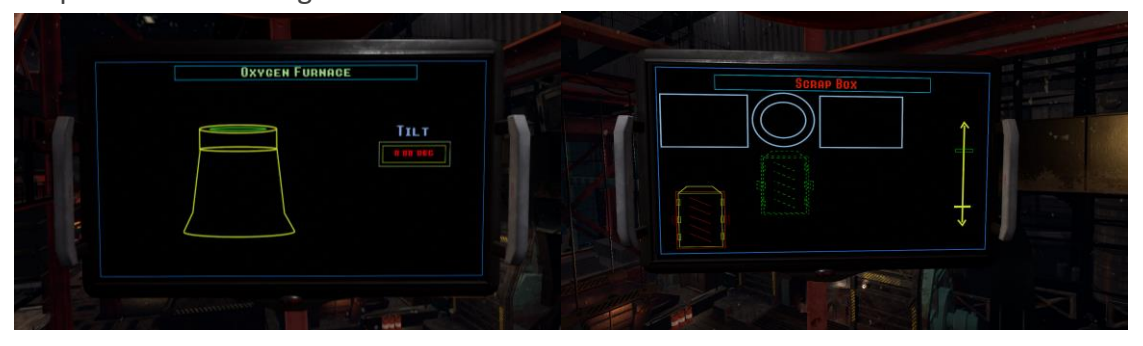

**Louche de Fer** : La louche de fer est le deuxième endroit dont l'explorateur va être dans la cabine. L'explorateur va être capable de bouger le louche de fer autour horizontalement, par la gauche, pare la droite, par en avant et par en arrière, en utilisant la manette rouge et verticalement le levier blue. Quand la louche de fer est devant le fourneau d'oxygène, l'explorateur peut pousser le bouton vert sur la côte gauche de la cabine pour décharger le fer fondu dans le fourneau d'oxygène. Quand l'explorateur à fini de remplir le fourneau d'oxygène avec du fer fondu, il va devoir bouger la louche de fer hors du chemin et audessus du fourneau.

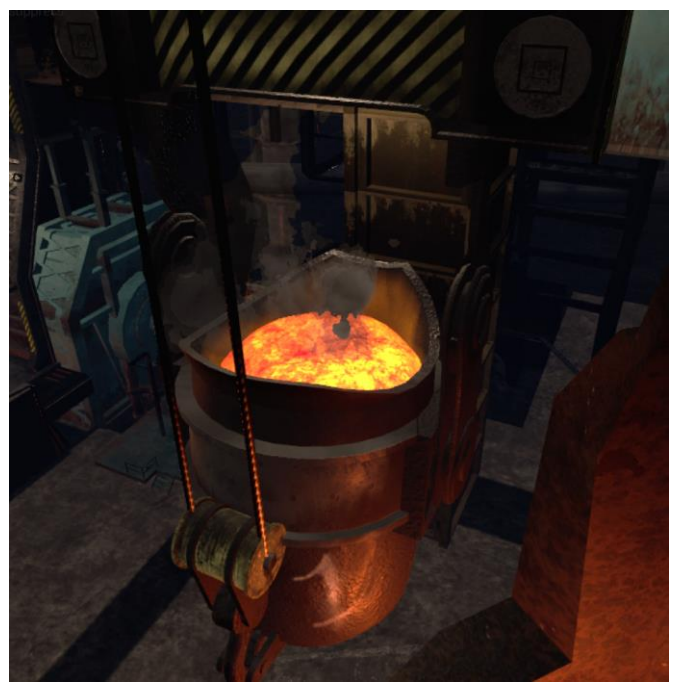

**Écrans de Louche de Fer** : Quand la louche de fer est en train d'être contrôlé par la cabine, les deux écrans au-dessus de l'explorateur vont afficher de l'information utile à propos du louche de fer. L'écran de gauche va afficher l'angle se penche du fourneau d'oxygène, ce qui doit être à 42 degrés pour ajouter du fer fondu. L'écran du droit va afficher l'endroit relatif de la louche de fer au fourneau d'oxygène ainsi que les indicateurs d'où l'explorateur doit bouger la louche de fer.

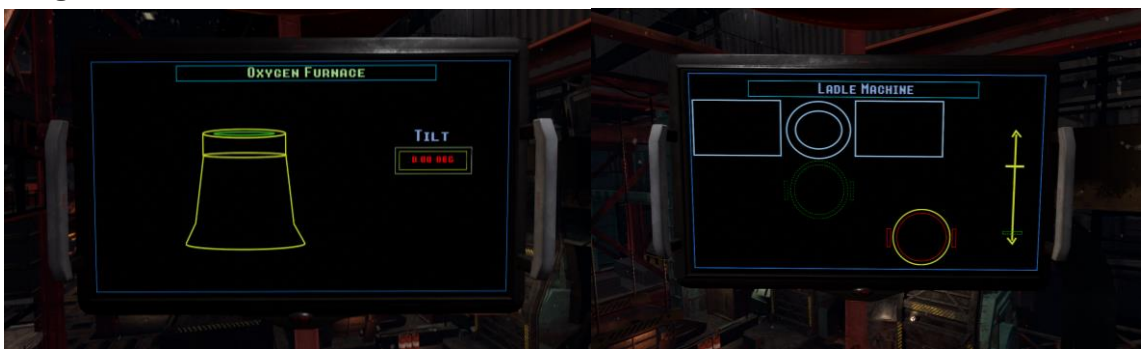

**Walkie-Talkie** : Le walkie-talkie est sur la côte gauche de la cabine. L'explorateur doit utiliser le walkie-talkie pour appeler l'équipe de clergé pour qu'il penche le fourneau d'oxygène par le haut ou par le bas dépendant où il est dans le tutoriel.

**La Lance d'Oxygène** : La lance d'oxygène est au-dessus du fourneau d'oxygène sur l'étage de production. En utilisant le levier sur la côte droit du bureau de contrôle dans la chambre de contrôle, l'explorateur va ajuster la position de la lance d'oxygène pour qu'il soit dedans le fourneau d'oxygène. Quand la lance d'oxygène est dedans le fourneau d'oxygène, l'explorateur peut pousser le bouton sur le côté gauche du levier glissant dans la chambre de contrôle et activer la chaleur. Ceci va exploser le contenu du fourneau d'oxygène avec un oxygène de haute pression, ce qui va aider à faire fondre le métal de ferraille et mélanger tout ensemble. Lorsque l'explorateur à commencer la chaleur, ceci va seulement prendre 15 à 30 secondes.

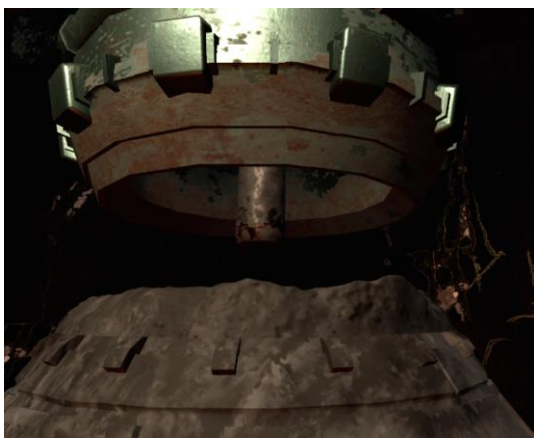

 $\sim$ 

L'écran en arrière du levier glissant dans la chambre de contrôle va afficher la position actuelle relative de la lance d'oxygène au fourneau. Ceci va aider l'explorateur mettre la lance dans la bonne position.

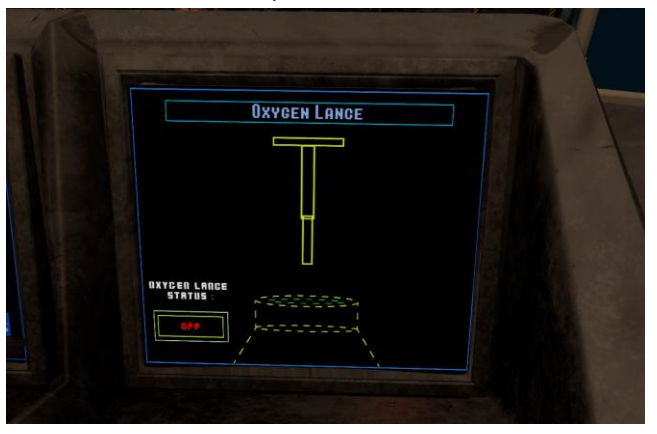

## **Différences entre jeu libre et tutoriel** :

Dans le tutoriel, le narrateur va guider l'explorateur à travers le cycle de production d'acier. L'explorateur va commencer dans la chambre de contrôle et le narrateur va expliquer

comment choisir les bons éléments requis pour la classe d'acier et vérifier l'équipement de sécurité. Ensuite l'explorateur va être sortir de la cabine, où il va contrôler le grue magnétique, boîte à ferraille et louche de fer. Ensuite, l'explorateur va être retourner aux chambres de contrôle, où il va performer un "heat" en utilisant le lance d'oxygène.

En jeu libre, l'explorateur doit compléter le même ordre de travail comme dans le tutoriel avec aucun guide. L'explorateur doit déterminer les éléments requis pour le class d'acier avec aucun aide, vérifier qu'il met en place leur équipement de sécurité, ensuite déménagé à la cabine. D'ici, l'explorateur peut suivre le processus, ajoutant le métal de ferraille dans la boîte à ferraille en utilisant le grue magnétique. Finalement l'explorateur va ajouter le métal de ferraille dans le fourneau d'oxygène en utilisant la boîte de rebut, ensuite il doit ajouter le fer fondu à au fourneau d'oxygène en utilisant le louche de fer.